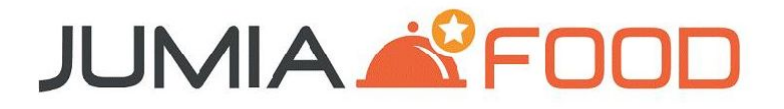

# **VENDOR APP** TRAINING MANUAL FOR RESTAURANT PARTNERS

1

## Outline

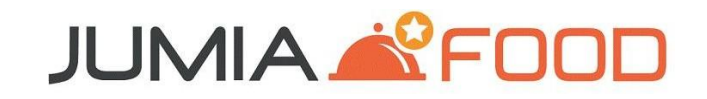

## Vendor App Features

# **JUMIA & FOOD**

To decline/accept orders

- To review recent orders
- To analyze previous orders
- To temporarily close restaurant
- To make price/menu updates
- To reset password
- To understand how to use the app
- To contact support

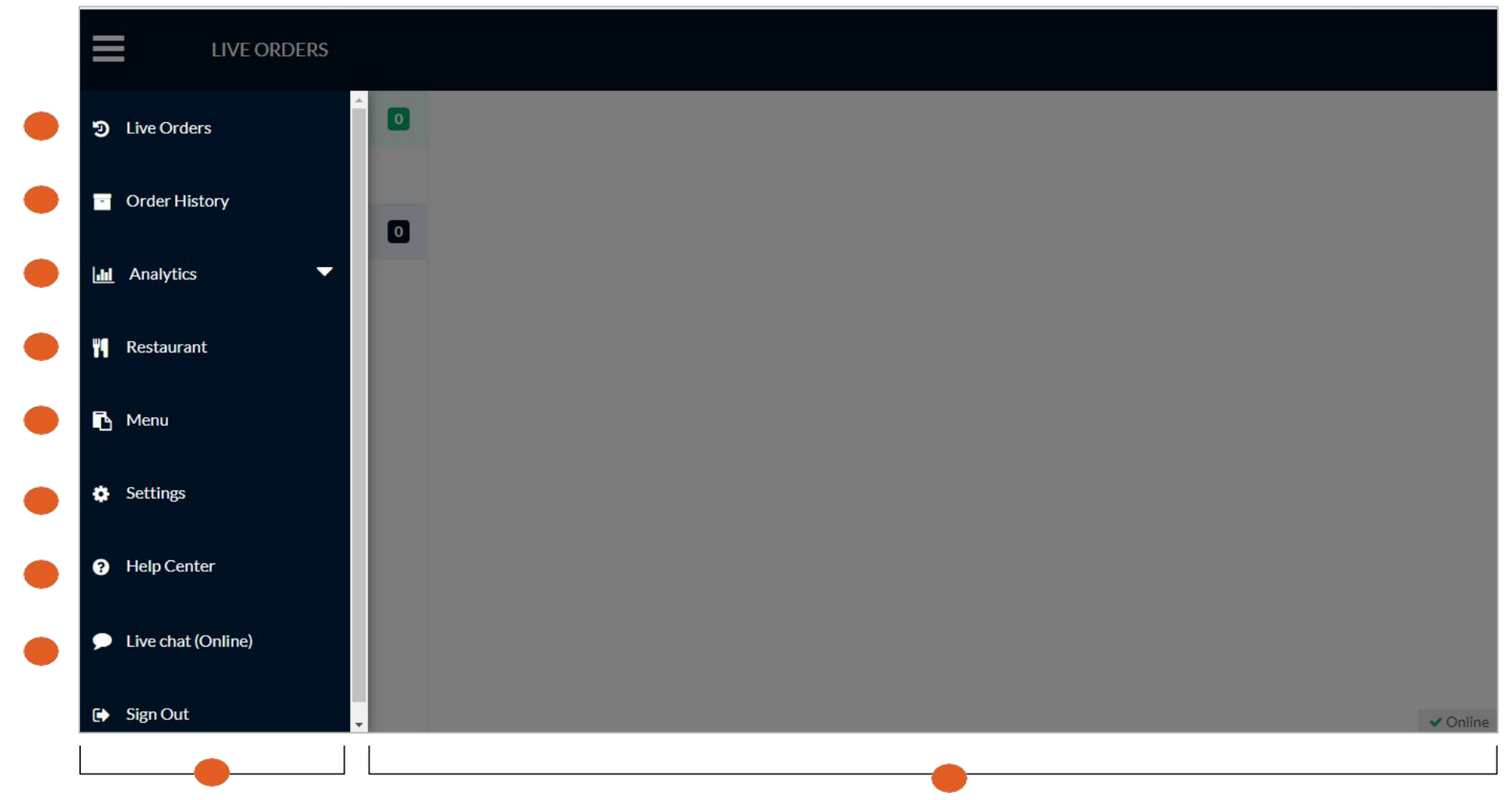

This is the dropdown menu providing an overview of all features available to you

This is the landing page once you've successfully logged in

## **Order Processing**

# **JUMIA & FOOD**

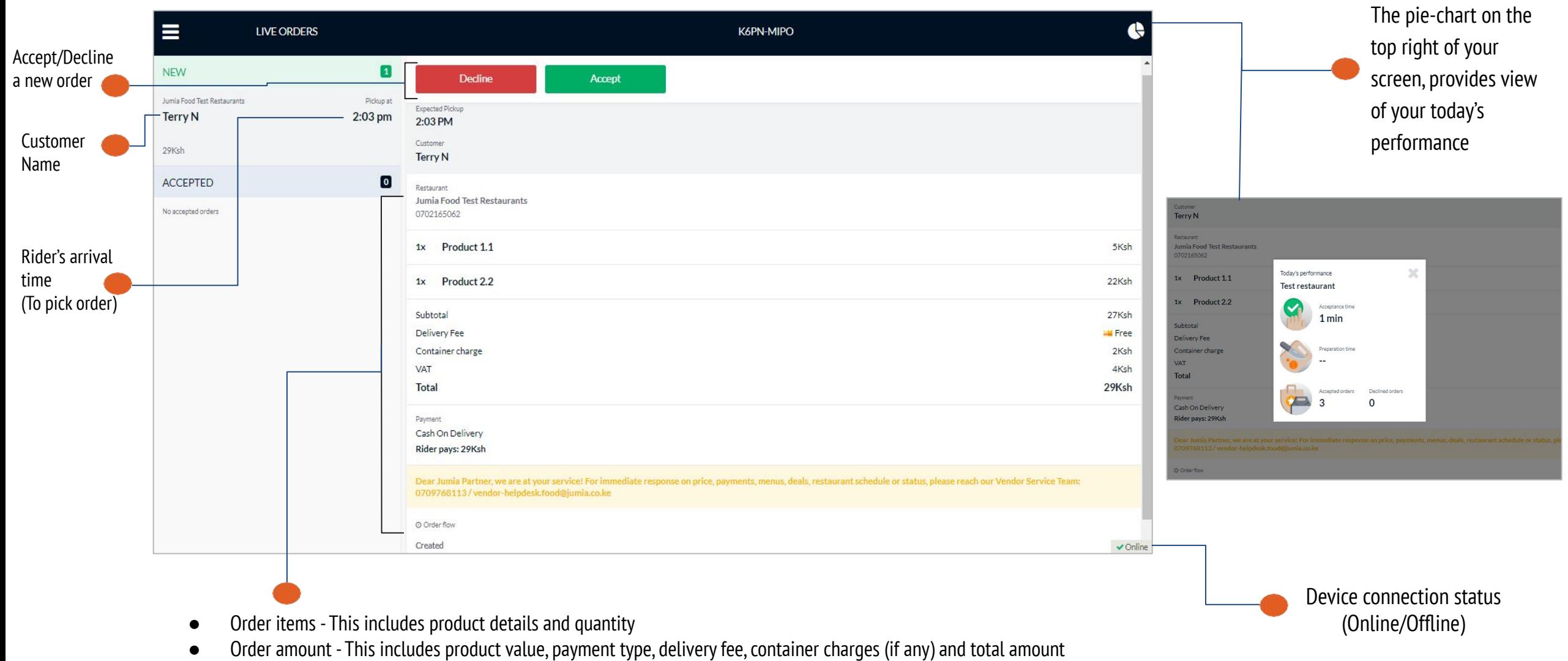

- Rider details This includes rider's name and rider amounts
- Order flow This shows time stamps for each step in the order processing

## Order History

# **JUMIA & FOOD**

Under the Order History tab, you will be able to view the following details:

-Most recent orders -Customer name -Order items -Order status -Order amount -Pick-up time -Expected amount to be paid by rider

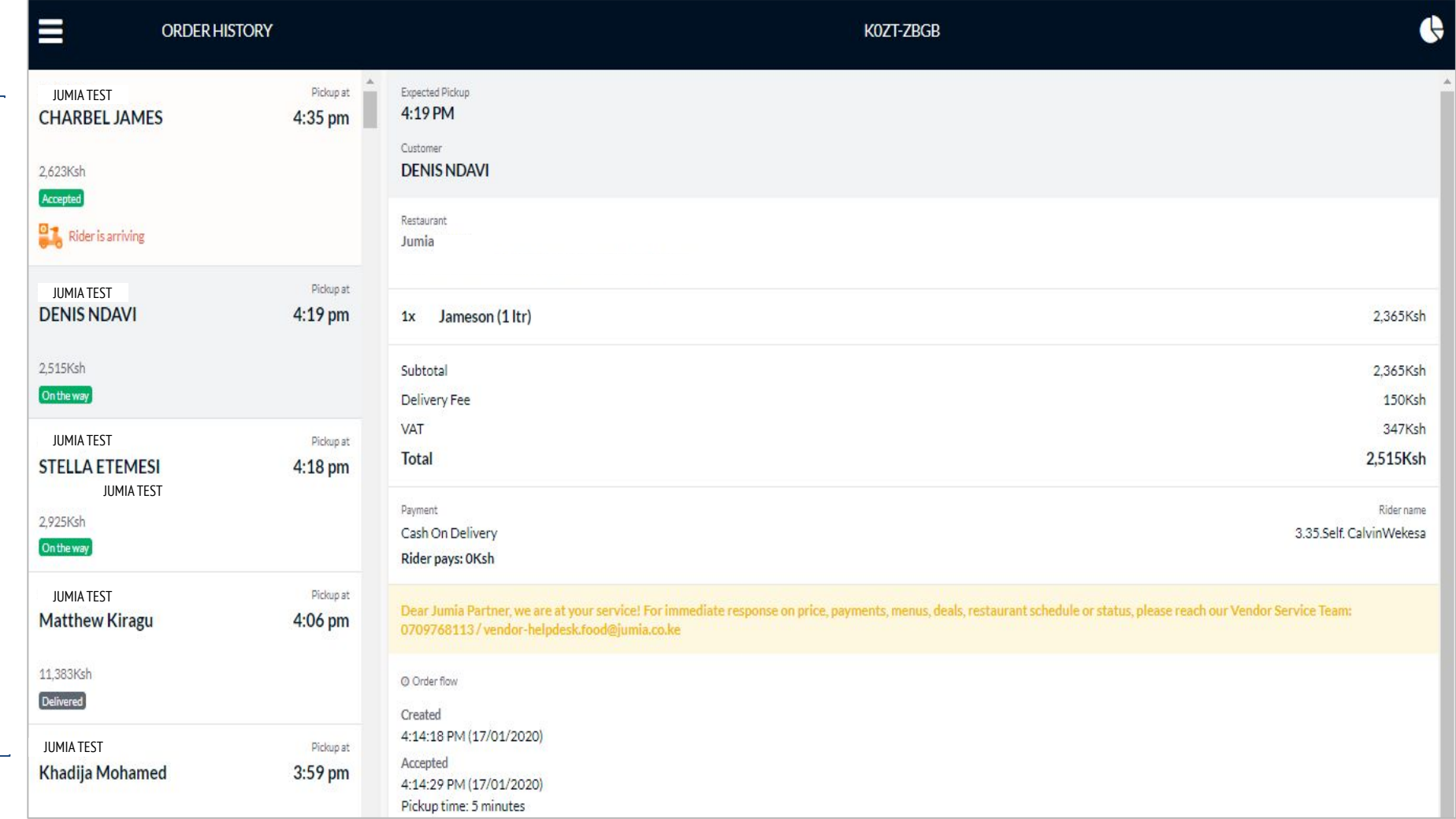

## Analytics - Dashboard

## **JUMIA & FOOD**

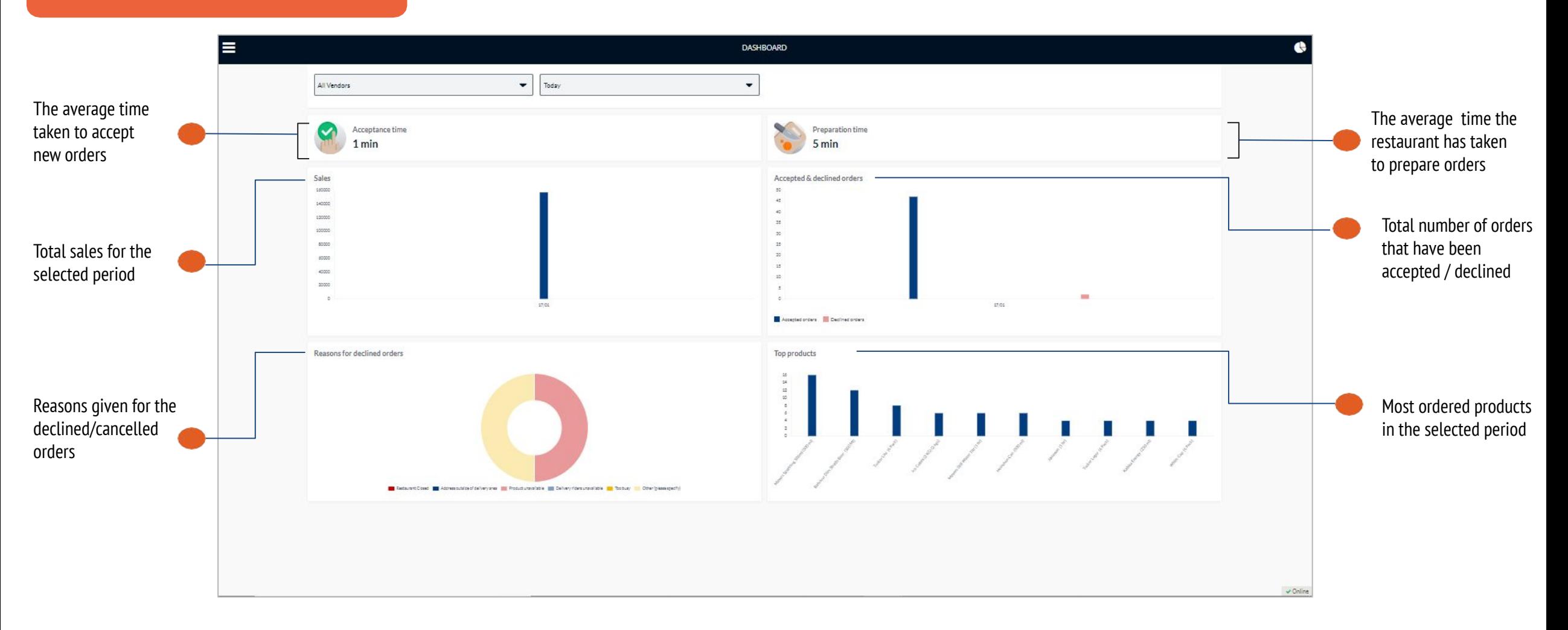

On Analytics >> Dashboard tab, you have the ability to view diagrammatic information of your orders / Performance of your restaurant

## Analytics - Reports

# **JUMIA & FOOD**

On Analytics >> Report tab, you have the ability to view and export your order history. Details available here include;

- -Date/Time order was created
- -Time order was accepted
- -Time order was dispatched
- -Status of the order
- -Order code
- -Customer name
- -Order subtotal

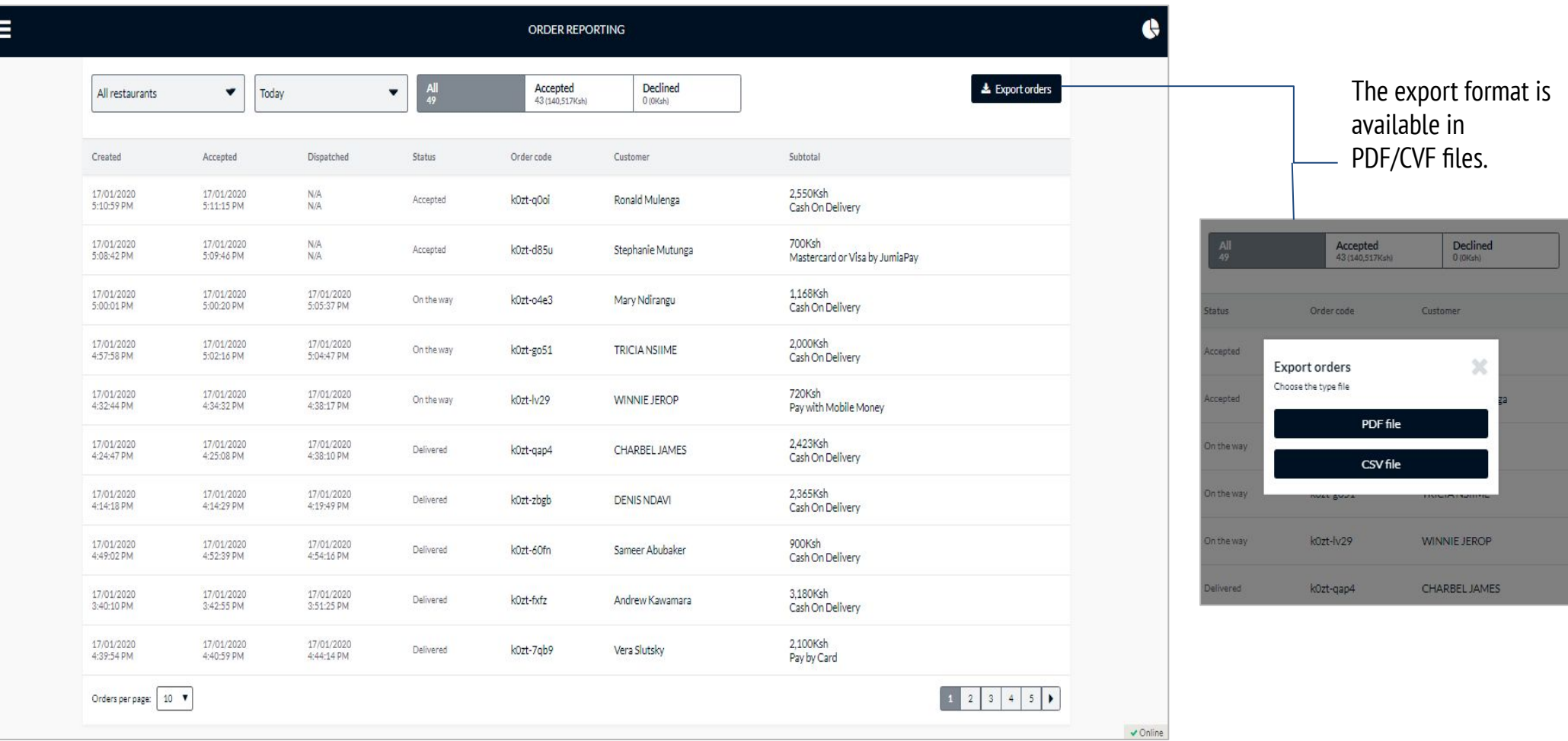

#### Analytics - Vendor Reviews

Е

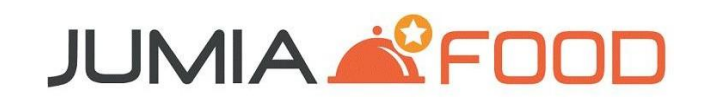

On Analytics >> Vendor Reviews tab, you have the ability to view your restaurant's overall rating and customer feedback

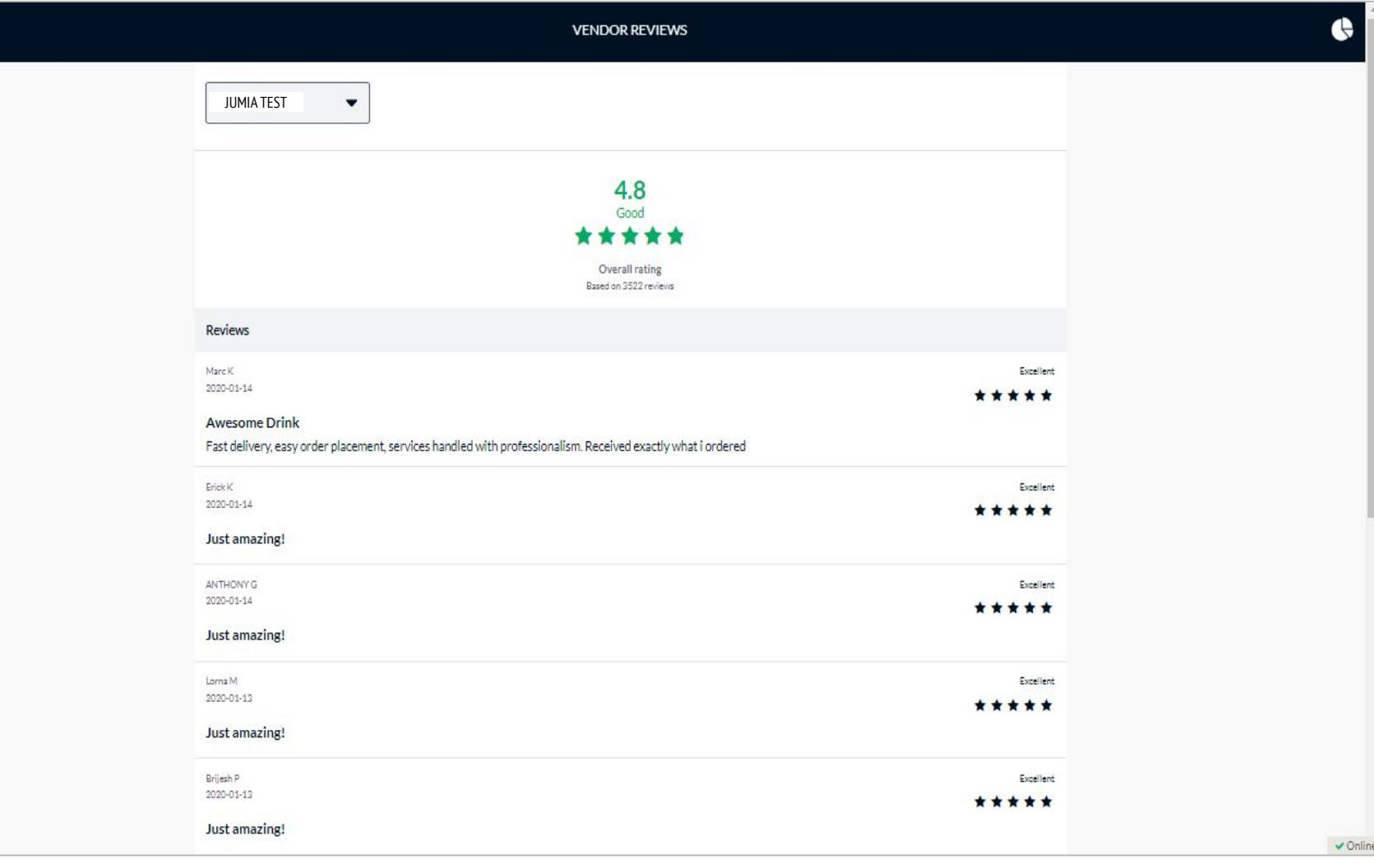

## Restaurant Status

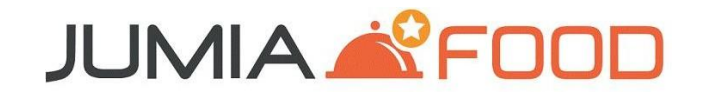

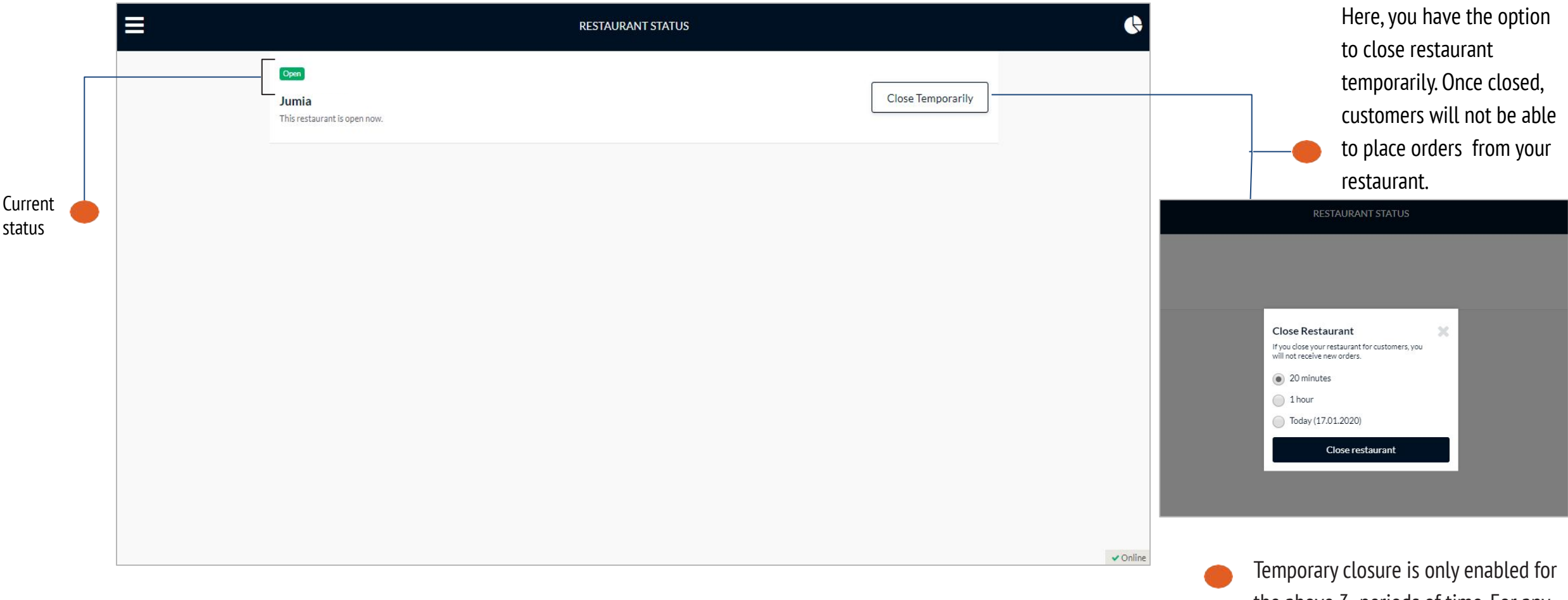

the above 3 periods of time. For any extended closure, please contact your local Vendor Service Team

## Menu Updates

## **JUMIA & FOOD**

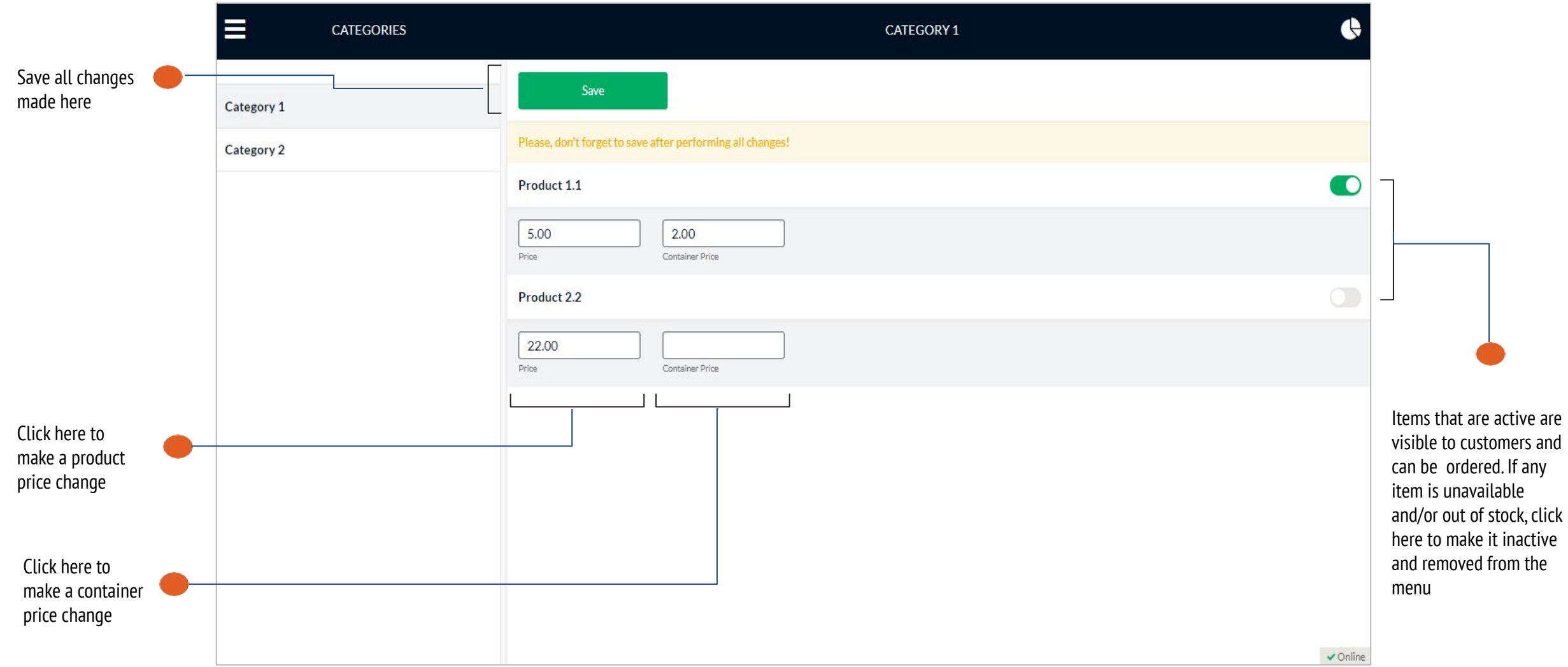

## **Settings**

# **JUMIA & FOOD**

To reset your password, click on the Settings tab, enter new details and SAVE. For any other user account changes, contact your local Vendor Service Team.

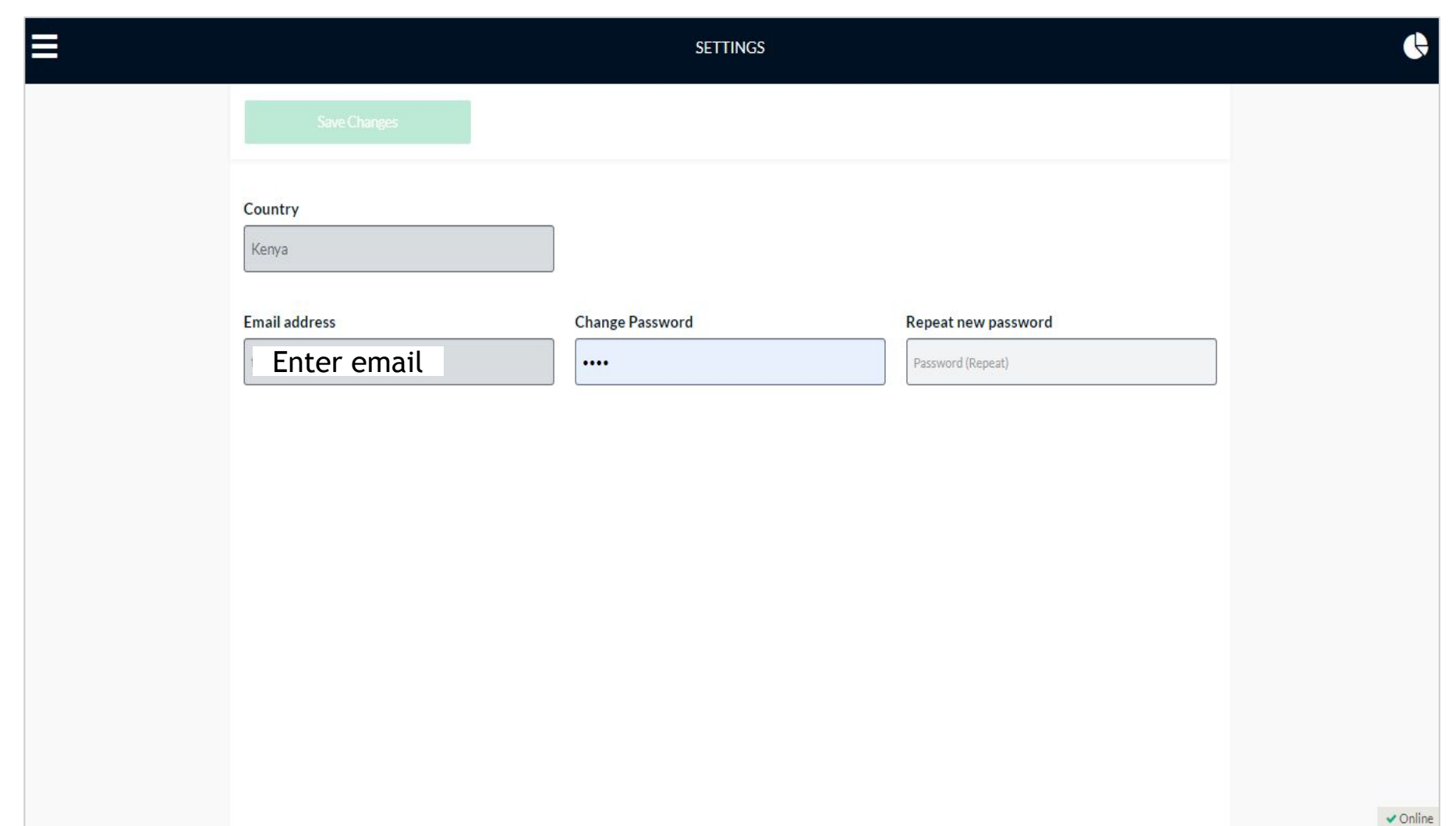

## Help Center

# **JUMIA & FOOD**

The Help Center tab, will provide solutions, to all your "How to questions", when using the vendor app

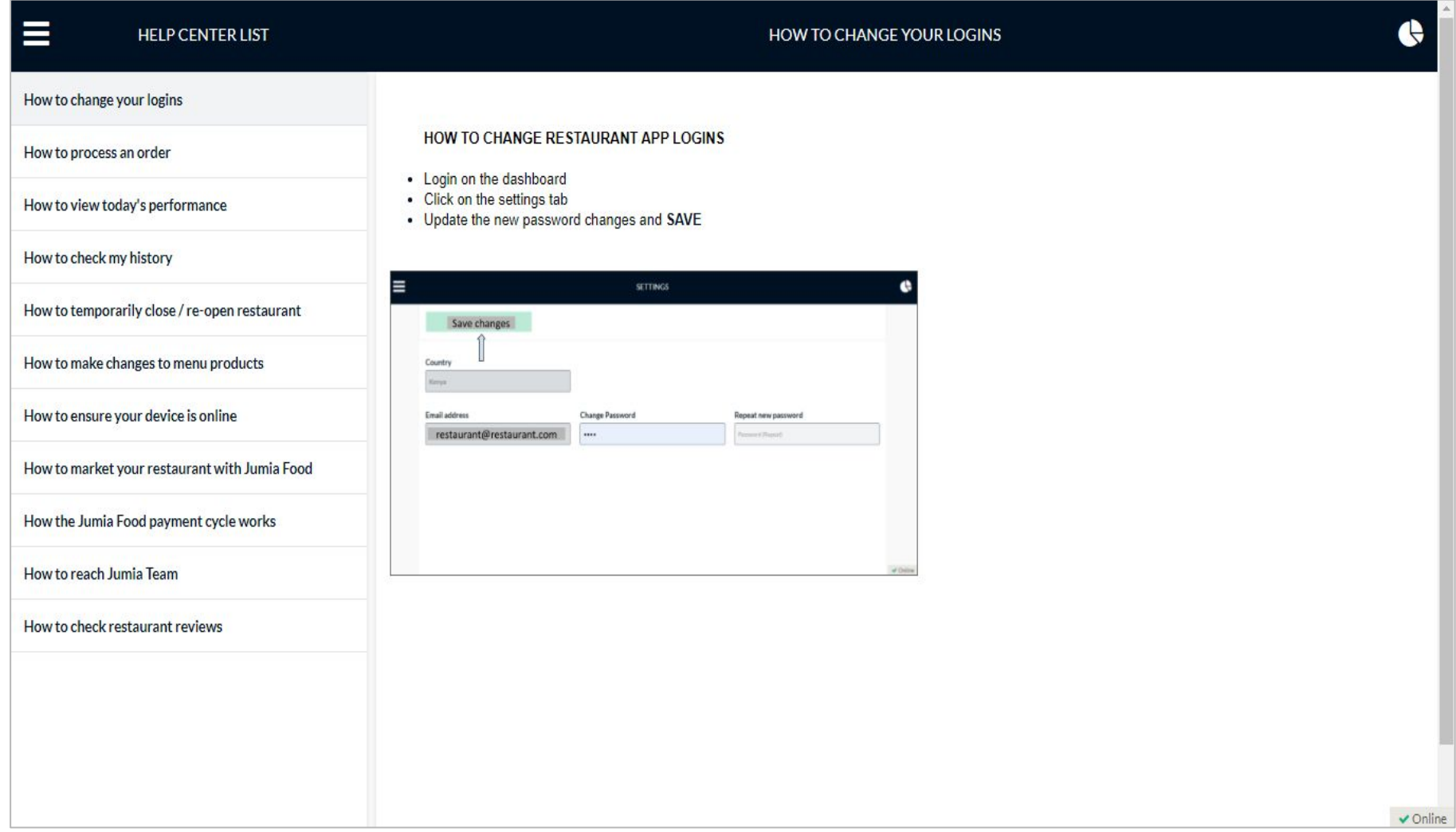

## Live Chat

# **JUMIA & FOOD**

On the Live Chat tab, you will be able to chat with Jumia Food Vendor Service team on real-time basis.

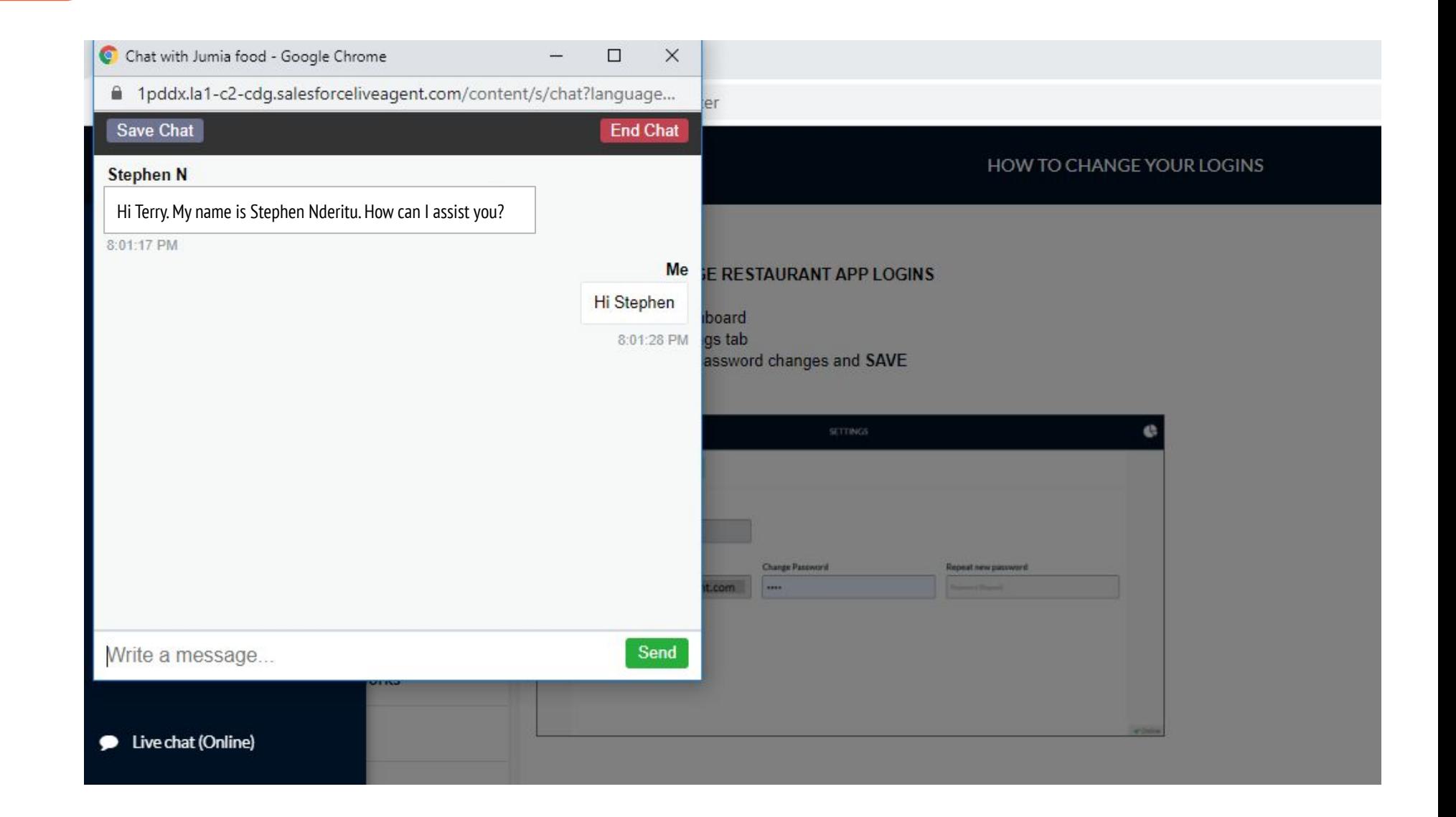

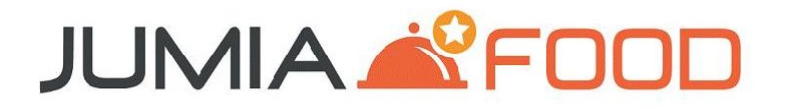

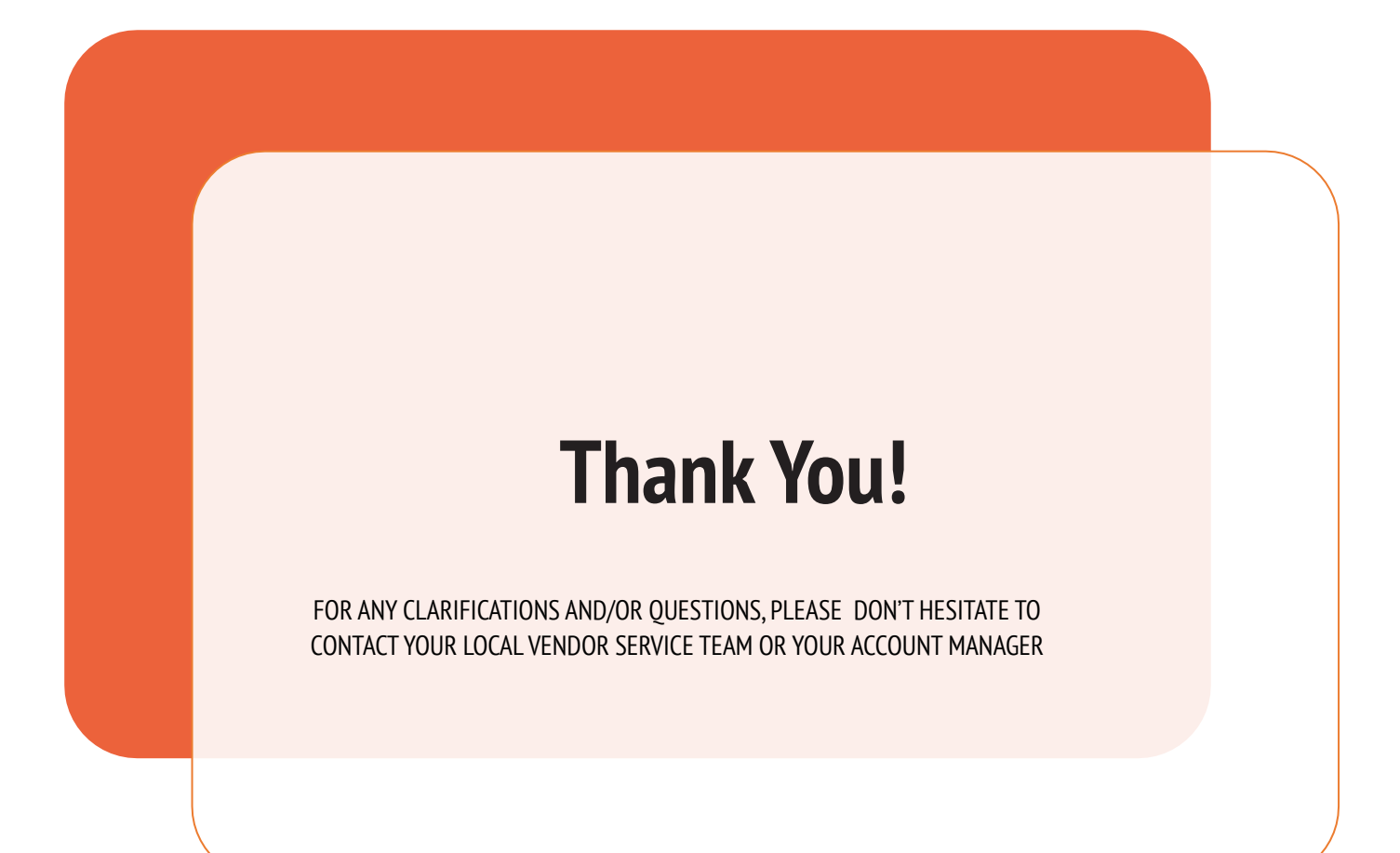